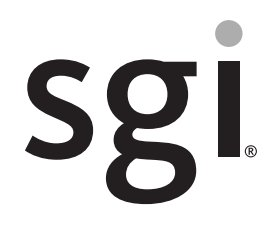

SGI® Rackable™ C2112-4RP4 System User Guide

007-5835-002

#### COPYRIGHT

© 2012, 2013 Silicon Graphics International Corp. All rights reserved; provided portions may be copyright in third parties, as indicated elsewhere herein. No permission is granted to copy, distribute, or create derivative works from the contents of this electronic documentation in any manner, in whole or in part, without the prior written permission of SGI.

#### LIMITED RIGHTS LEGEND

The software described in this document is "commercial computer software" provided with restricted rights (except as to included open/free source) as specified in the FAR 52.227-19 and/or the DFAR 227.7202, or successive sections. Use beyond license provisions is a violation of worldwide intellectual property laws, treaties and conventions. This document is provided with limited rights as defined in 52.227-14.

The electronic (software) version of this document was developed at private expense; if acquired under an agreement with the USA government or any contractor thereto, it is acquired as "commercial computer software" subject to the provisions of its applicable license agreement, as specified in (a) 48 CFR 12.212 of the FAR; or, if acquired for Department of Defense units, (b) 48 CFR 227-7202 of the DoD FAR Supplement; or sections succeeding thereto. Contractor/manufacturer is SGI, 46600 Landing Parkway, Fremont, CA 94538.

#### TRADEMARKS AND ATTRIBUTIONS

Silicon Graphics, SGI, the SGI logo, Rackable, and Supportfolio are trademarks or registered trademarks of Silicon Graphics International Corp. in the United States and/or other countries worldwide.

ConnectX is a registered trademark of Mellanox Technologies, Inc. in the United States. InfiniBand is a registered trademark of the InfiniBand Trade Association. Intel and Xeon are trademarks or registered trademarks of Intel Corporation or its subsidiaries in the United States and other countries. Linux is a registered trademark of Linus Torvalds, used with permission by SGI. MegaRAID and LSI Logic are trademarks or registered trademarks of LSI Logic Corporation. PCIe and PCI-X are registered trademarks of PCI SIG.

All other trademarks mentioned herein are the property of their respective owners.

# <span id="page-2-0"></span>**Record of Revision**

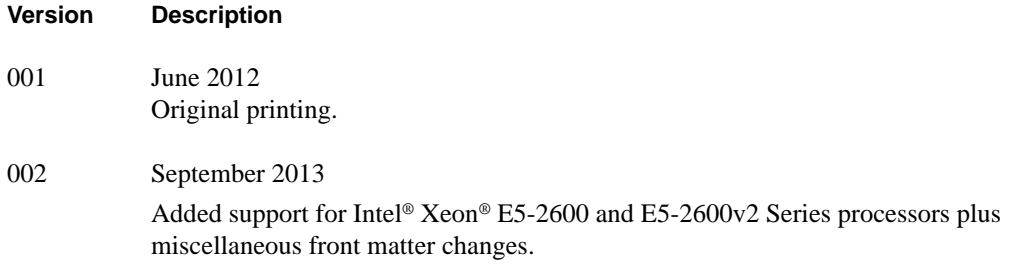

# **Contents**

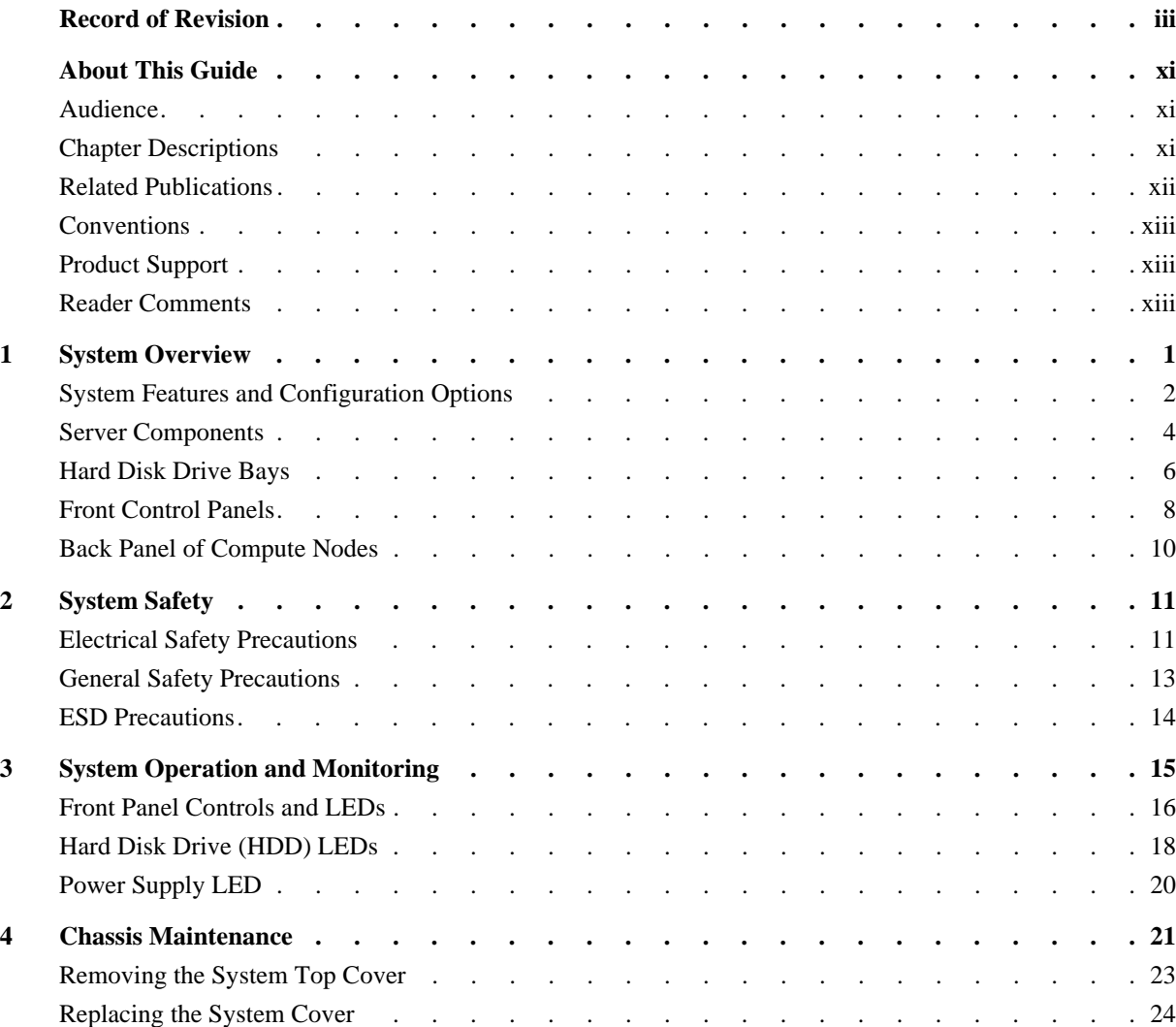

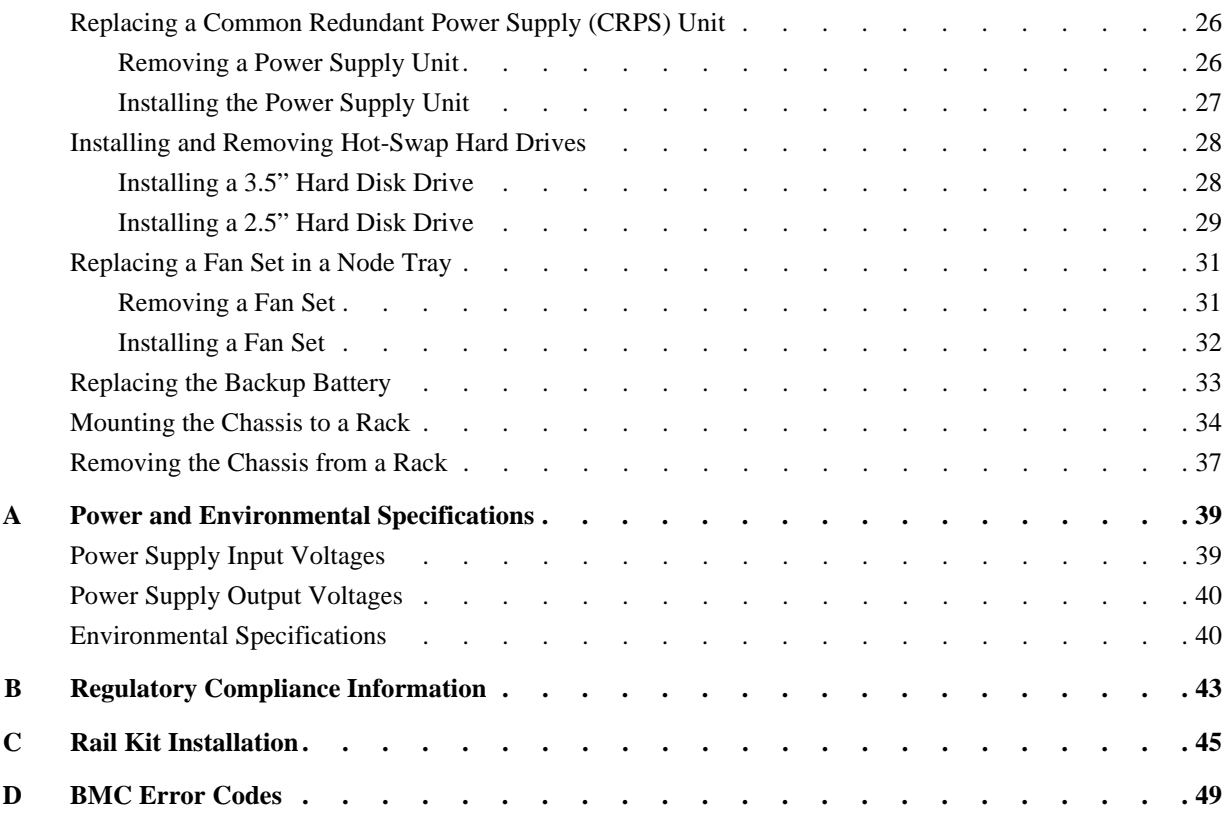

# **Figures**

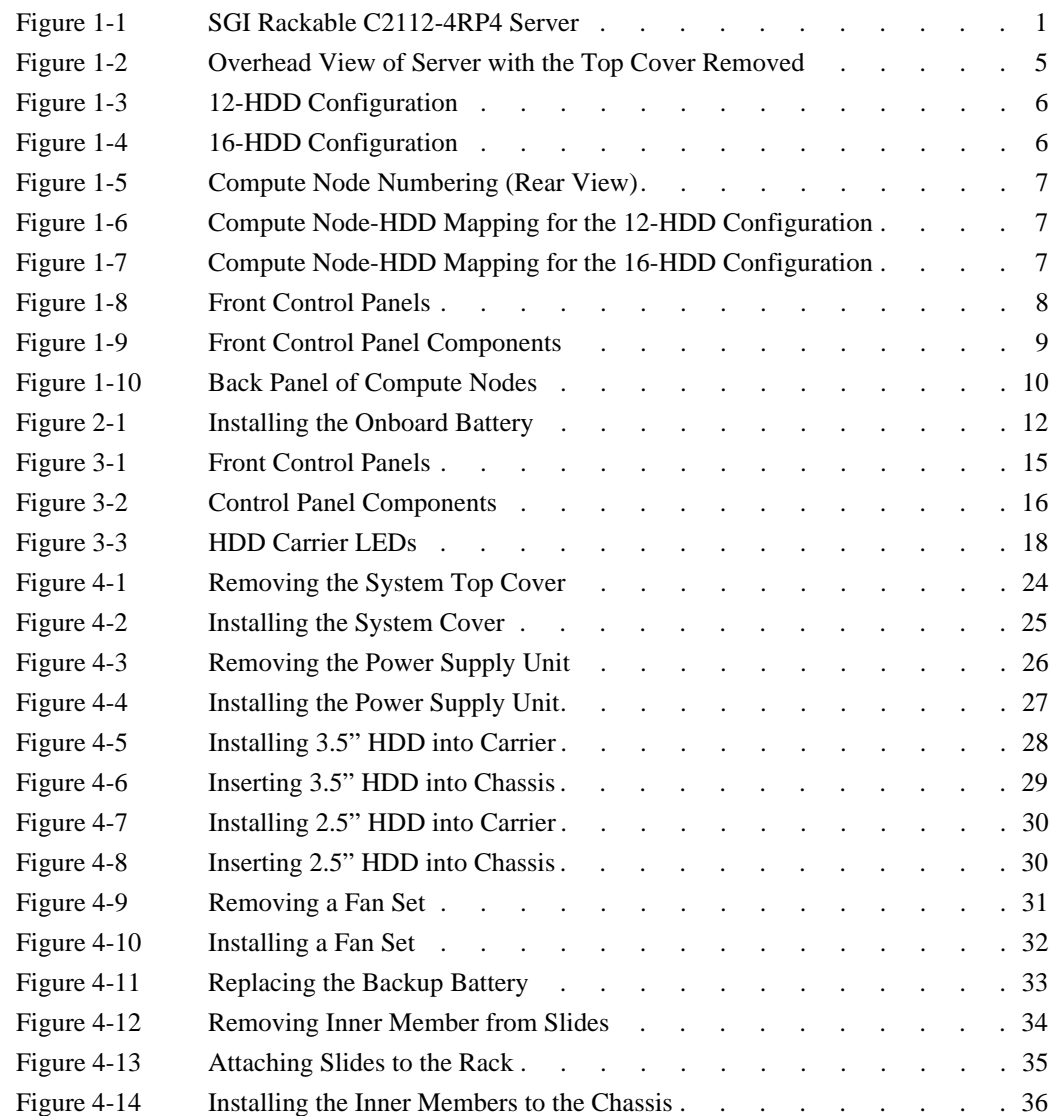

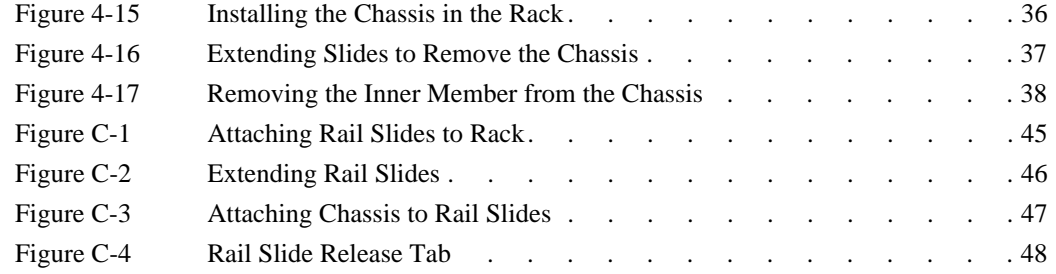

#### Tables

# **Tables**

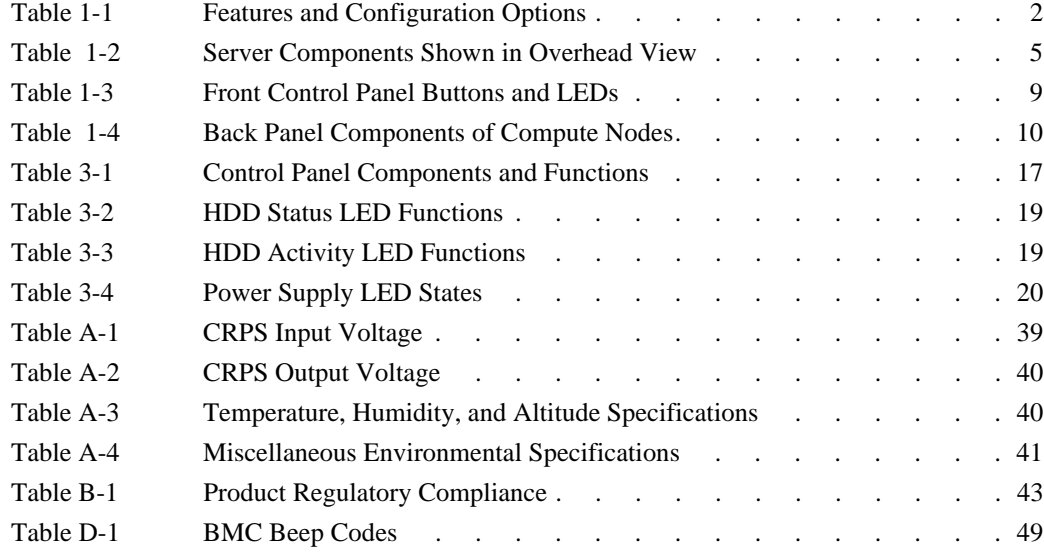

## <span id="page-10-0"></span>**About This Guide**

This guide provides an overview of the features and the major components of the SGI® Rackable™ C2112-4RP4 server. It also provides system monitoring and maintenance information as well as important safety and regulatory specifications.

### <span id="page-10-1"></span>**Audience**

This guide is written for owners, installers, system administrators, and users of the C2112-4RP4 server. It is written with the assumption that the reader has a good working knowledge of computers and computer systems.

### <span id="page-10-2"></span>**Chapter Descriptions**

The following topics are covered in this guide:

- Chapter 1, "System Overview" Provides an overview of the server features and components.
- • [Chapter 2, "System Safety"](#page-24-2) Provides system safety information.
- • [Chapter 3, "System Operation and Monitoring"](#page-28-2) Describes control buttons and LEDs on the control panel as well as LEDs on the disk drive carriers.
- • [Chapter 4, "Chassis Maintenance"](#page-34-1) Describes procedures for replacing system components.
- • [Appendix A, "Power and Environmental Specifications,"](#page-52-3) Lists input/output voltage specifications for the power supplies and also environmental specifications for operating the system.
- [Appendix B, "Regulatory Compliance Information,"](#page-56-2) Summarizes the product regulatory information.
- [Appendix C, "Rail Kit Installation,"](#page-58-2) Describes the steps to install the rail kit.
- [Appendix D, "BMC Error Codes,"](#page-62-2) Describes the BMC beep codes associated with failure conditions.

### <span id="page-11-0"></span>**Related Publications**

The following SGI documents are relevant to the C2112-4RP4 server:

- *MegaRAID® SAS Software User's Guide*, publication number 860-0488-xx*x*
- SGI Foundation Software release notes
- SGI Performance Suite release notes
- SGI InfiniteStorage series documentation
- Man pages

You can obtain SGI documentation, release notes, or man pages in the following ways:

- Refer to the SGI Technical Publications Library at http://docs.sgi.com. Various formats are available. This library contains the most recent set of books and man pages.
- Refer to the SGI Supportfolio<sup>™</sup> webpage for release notes and other documents whose access require a support contract. See ["Product Support" on page xiii](#page-12-1).

**Note:** For information on your motherboard and related system components, see the documentation provided by the manufacturer/supplier.

### <span id="page-12-0"></span>**Conventions**

The following conventions are used throughout this document:

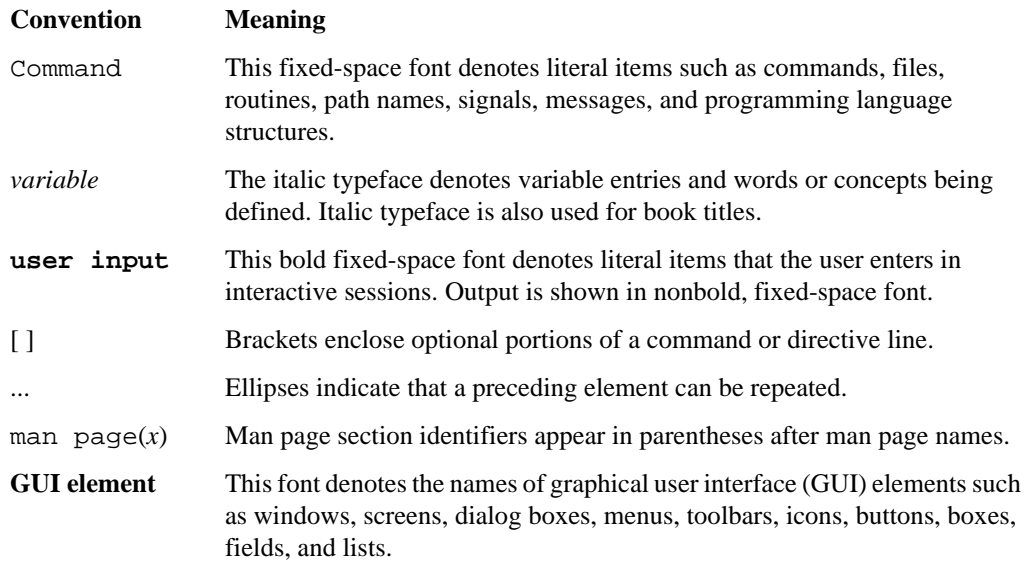

### <span id="page-12-1"></span>**Product Support**

SGI provides a comprehensive product support and maintenance program for its products. SGI also offers services to implement and integrate Linux applications in your environment.

- Refer to http://www.sgi.com/support/
- If you are in North America, contact the Technical Assistance Center at +1 800 800 4SGI or contact your authorized service provider.
- If you are outside North America, contact the SGI subsidiary or authorized distributor in your country.

## <span id="page-12-2"></span>**Reader Comments**

If you have comments about the technical accuracy, content, or organization of this document, contact SGI. Be sure to include the title and document number of the manual with your comments. (Online, the document number is located in the front matter of the manual. In printed manuals, the document number is located at the bottom of each page.)

You can contact SGI in any of the following ways:

- Send e-mail to the following address: techpubs@sgi.com
- Contact your customer service representative and ask that an incident be filed in the SGI incident tracking system:

http://www.sgi.com/support/supportcenters.html

SGI values your comments and will respond to them promptly.

# <span id="page-14-2"></span><span id="page-14-0"></span>**1. System Overview**

The SGI Rackable C2112-4RP4 server is a 2U rackmount server (see [Figure 1-1](#page-14-1)). It has two main subsystems: the 2U server chassis and four dual-processor serverboards.

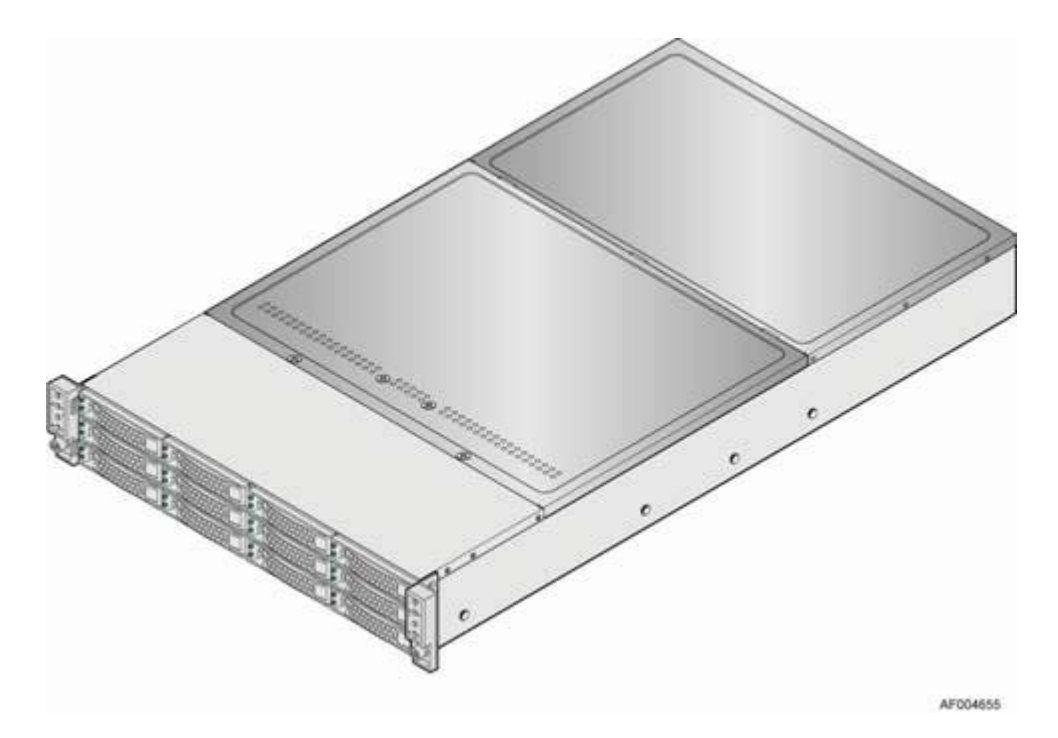

<span id="page-14-1"></span>Figure 1-1 SGI Rackable C2112-4RP4 Server

This chapter describes the main features and configuration options of the server as well as the components pertinent to monitoring and maintaining your server.

# <span id="page-15-1"></span><span id="page-15-0"></span>**System Features and Configuration Options**

[Table 1-1](#page-15-1) summarizes the features and configuration options of the SGI Rackable C2112-4RP4 server.

| Feature                                     | <b>Description</b>                                                                                                    |
|---------------------------------------------|----------------------------------------------------------------------------------------------------|
| <b>Dimensions</b><br>(12-HDD Configuration) | Height: 3.46 inches (87.9 mm)<br>- Width: 17.24 inches (438.0 mm). Top cover and emboss for front panel<br>cable are not included.<br>- Depth: 30.35 inches (771 mm). Depth of handle and HDD carrier are<br>not included.<br>- Weight: approximately 84 pounds (38kg)                                        |
| <b>Dimensions</b><br>(16-HDD Configuration) | - Height: 3.46 inches (87.9 mm)<br>- Width: 17.24 inches (438.0 mm). Top cover and emboss for front panel<br>cable are not included.<br>- Depth: 28.86 inches (733 mm). Depth of handle and HDD carrier are<br>not included.<br>- Weight: approximately 71 pounds (32kg)                                      |
| Compute Node Processor<br>Support           | Support for one or two Intel® Xeon® E5-2600 or E5-2600v2 Series<br>processors with a Thermal Design Power (TDP) of up to 130 W(8-core<br>and 6-core), or 80W(4-core) and below. A 135W CPU is available but<br>with product warranty contingencies.                                                           |
| <b>Compute Node Memory</b>                  | - 16 DIMM slots<br>- 2 DIMM per channel<br>-4 Memory channels per processor<br>- Unbuffered ECC or Registered DDR3 DIMMs<br>- Memory DDR3 data transfer rates of 800, 1066, 1333 MT/s and 1600<br>MT/s<br>- DDR3 standard I/O voltage of 1.5V (all speed) and DDR3 low voltage<br>of 1.35V(1333MT/s or below) |
| Chipset on Each Compute Node                | Intel C600-A chipset                                                                                                    |
| Compute Node External I/O<br>Connections    | - DB-15 video connectors<br>- Two RJ-45 Network Interface for 10/100/1000 LAN<br>- One stacked two-port USB 2.0 (Port 0/1) connectors<br>- One dedicated 1GbE management port on rIOM carrier (Optional)<br>- One InfiniBand® QDR QSFP port (Optional)<br>- One InfiniBand FDR QSFP port (Optional)           |

**Table 1-1** Features and Configuration Options

| <b>Feature</b>                                   | <b>Description</b>                                                                                                    |  |
|--------------------------------------------------|----------------------------------------------------------------------------------------------------|--|
| Compute Node Internal I/O<br>Connectors/Headers  | - Bridge slot to extend board I/O<br>- SCU0 (Four SAS 3 Gb/s ports) to backplane<br>- Front control panel signals<br>- One SATA (Port 0) 6 Gb/s port for DOM<br>- One Type-A USB 2.0 connector (USB port 2)<br>$-$ One 2x7 pin header for system fan module<br>- One DH-10 serial Port A connector<br>$-$ One SATA 6 Gb/s (Port 1)                                                                                                    |  |
| Available I/O Module Options                     | The following I/O modules utilize a single proprietary on-board<br>connector. An installed I/O module can be supported in addition to<br>standard on-board features and any add-in expansion cards.<br>- Quad Port Intel I350 GbE I/O Module<br>- Dual Port Intel 82599 10GbE I/O Module<br>- QDR InfiniBand ConnectX® I/O Module                                                                                                    |  |
| System Fans by Each Compute<br>Node              | - Three sets of dual-rotor-managed system fans<br>One internal power supply fan for each installed power supply unit                                                                                                    |  |
| Compute Node Riser Cards                         | Four PCIe Gen III x16 riser slots:<br>- Riser slot 1 support PCIe Gen III x16 riser with LP PCIe add-in card<br>- Riser slot 2 supports PCIe Gen III x 16 riser or x 8 riser (for Intel rIOM<br>and RMM4 NIC port)<br>- Riser slot 3 and riser slot 4 support PCIe Gen III x16 risers.<br>Three PCIe Gen III $x16$ riser slots and one PCIe Gen III $x(16+8)$ riser<br>slots:<br>- Riser slot 1 support PCIe Gen III x16 riser with LP PCIe add-in card<br>- Riser slot 2 supports PCIe Gen III x 16 riser or x 8 riser<br>- Riser slot 3 and Riser slot 4 support PCIe Gen III x16 risers. |  |
| Node Video                                       | - Integrated 2D video controller<br>- 128 MB DDR3 memory                                                                                                    |  |
| Node On-board Storage<br>Controllers and Options | - Two single port SATA connectors (on baseboard and bridge board)<br>capable of supporting up to 6 Gb/sec<br>- SCU0 4-port up to 3 Gb/sec SAS or 6 Gb/sec SATA through bridge<br>board                                                                                                    |  |

**Table 1-1** Features and Configuration Options **(continued)** 

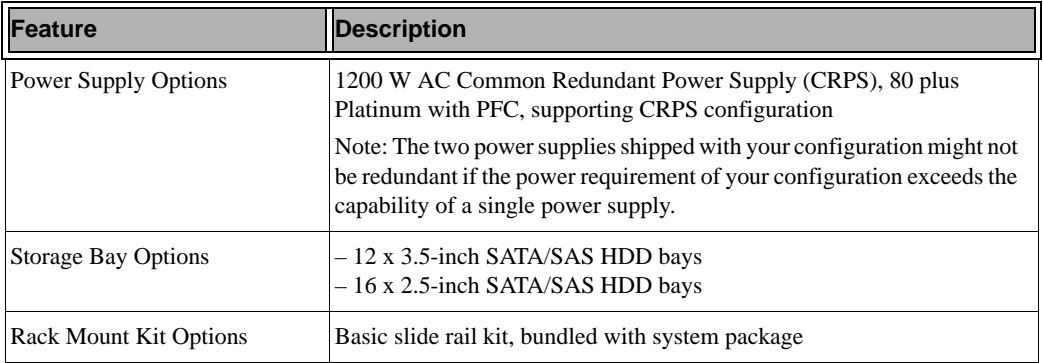

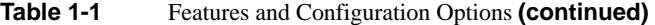

### <span id="page-17-0"></span>**Server Components**

This section describes the server components pertinent to monitoring and maintaining your server. There are also quick reference labels inside of the chassis cover to assist you in identifying components.

The C2112-4RP4 server has four compute nodes in the chassis. [Figure 1-2](#page-18-0) provides an overhead view of the server with the top cover removed.

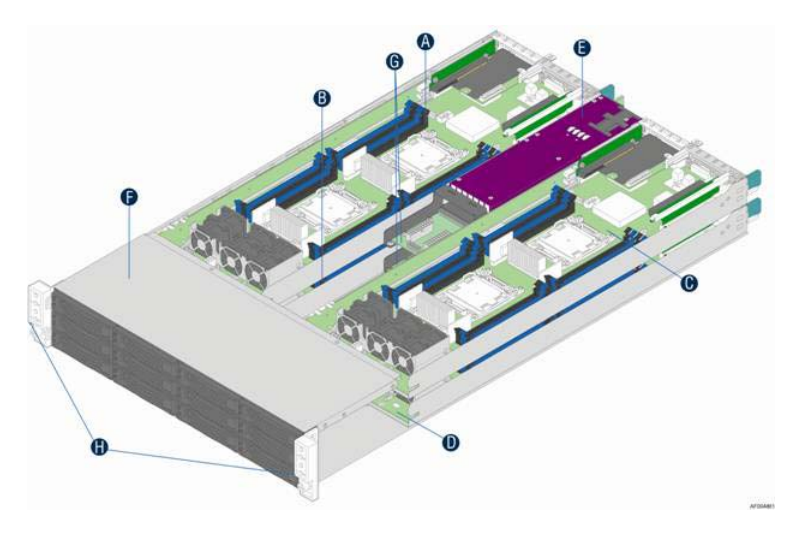

<span id="page-18-0"></span>Figure 1-2 Overhead View of Server with the Top Cover Removed

[Table 1-2](#page-18-1) identifies the components labeled in the [Figure 1-2](#page-18-0).

| Label | <b>Description</b>                        |
|-------|-------------------------------------------|
| A     | Compute Node 3 tray                       |
| B     | Compute Node 1 tray                       |
| C     | Compute Node 4 tray                       |
| D     | Compute Node 2 tray                       |
| E     | Common Redundant Power Supply (CRPS)      |
| F     | HDD bays with hot-swap backplane          |
| G     | Upper and lower power distribution boards |
| Н     | Front control panels                      |

<span id="page-18-1"></span>Table 1-2 Server Components Shown in Overhead View

## <span id="page-19-0"></span>**Hard Disk Drive Bays**

There are two configurations of hard disk drives for the C2112-4RP4 server:

- 12 x 3.5" HDD bays
- 16 x 2.5" HDD bays

[Figure 1-3](#page-19-1) illustrates the 12-bay configuration.

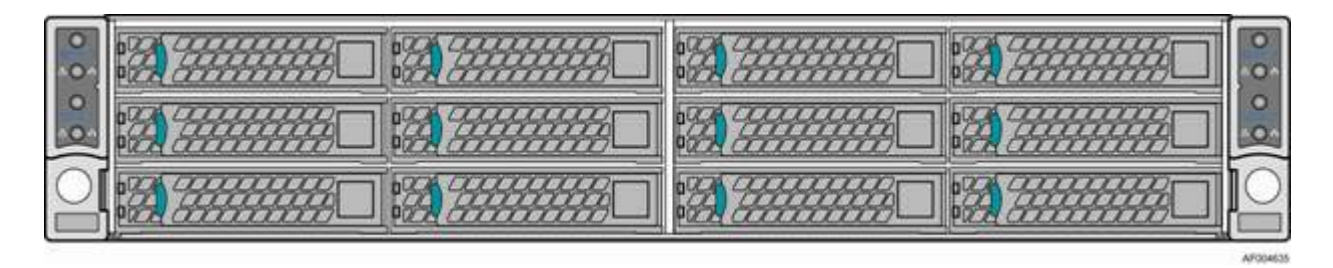

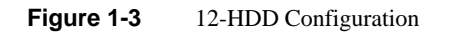

[Figure 1-4](#page-19-2) illustrates the 16-bay configuration.

<span id="page-19-2"></span><span id="page-19-1"></span>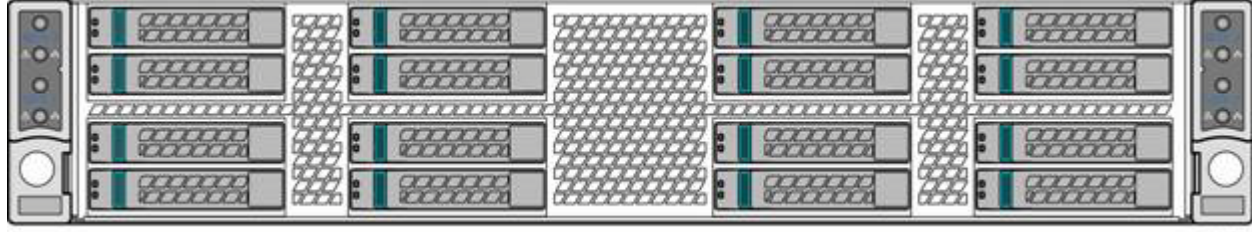

AF004631

**Figure 1-4** 16-HDD Configuration

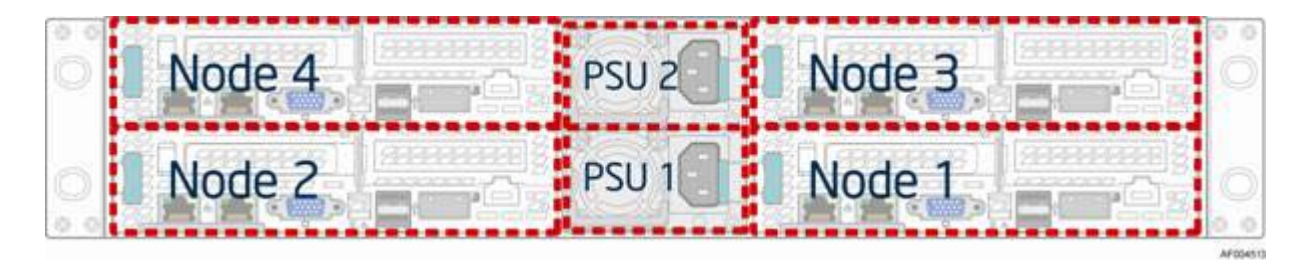

The compute nodes in the chassis are numbered by position as shown in [Figure 1-5.](#page-20-0)

**Figure 1-5** Compute Node Numbering (Rear View)

Each compute node has a dedicated HDD array. [Figure 1-6](#page-20-1) and [Figure 1-7](#page-20-2) show the schemes for HDD arrays and the corresponding compute nodes.

<span id="page-20-0"></span>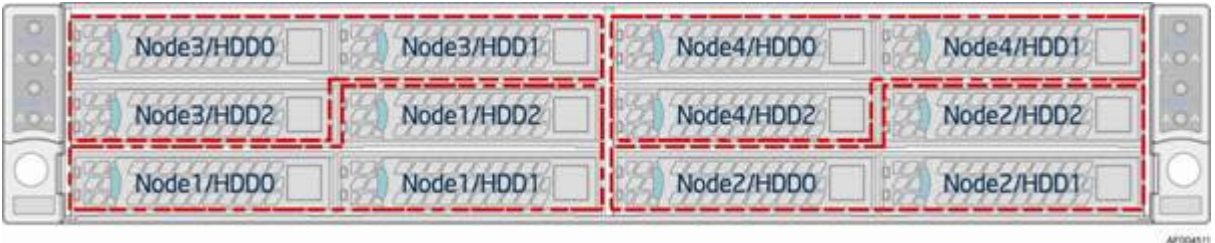

<span id="page-20-1"></span>**Figure 1-6** Compute Node-HDD Mapping for the 12-HDD Configuration

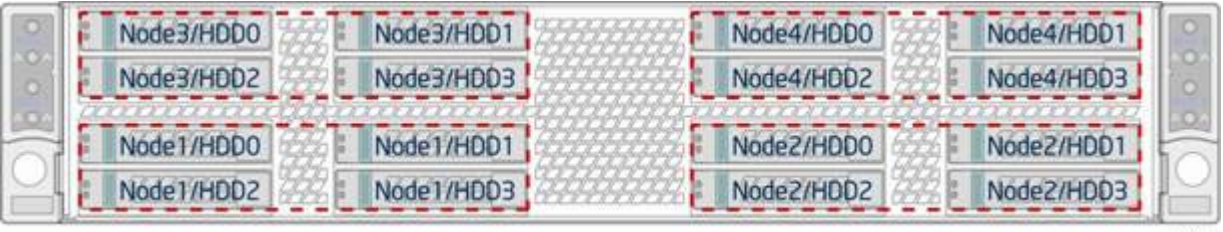

AFOGAS 12

<span id="page-20-2"></span>**Figure 1-7** Compute Node-HDD Mapping for the 16-HDD Configuration

## <span id="page-21-0"></span>**Front Control Panels**

The chassis contains two control panels, one on the left rack handle and one on the right. Each control panel contains two sets of control buttons and LEDs for two designated compute nodes. [Figure 1-8](#page-21-1) shows the location of the control panels.

<span id="page-21-1"></span>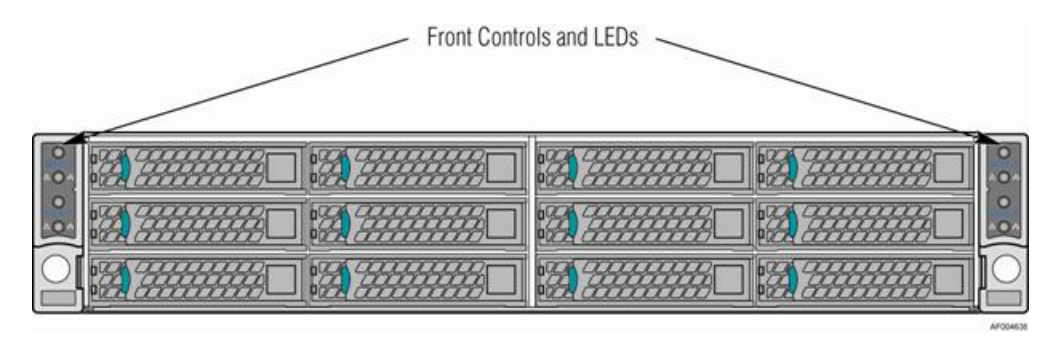

**Figure 1-8** Front Control Panels

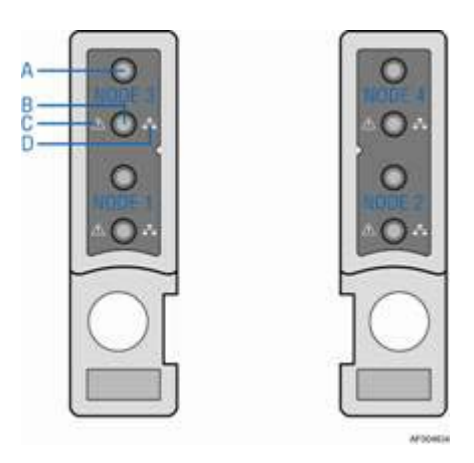

[Figure 1-9](#page-22-0) shows the components of the two control panels.

<span id="page-22-0"></span>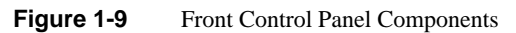

[Table 1-3](#page-22-1) identifies the labels shown in [Figure 1-9](#page-22-0).

| Label | <b>Description</b>           |  |  |
|-------|------------------------------|--|--|
| А     | System Power Button with LED |  |  |
| в     | System ID LED Button         |  |  |
|       | <b>System Status LED</b>     |  |  |
|       | Network Link/Activity LED    |  |  |

<span id="page-22-1"></span>Table 1-3 Front Control Panel Buttons and LEDs

For a description of the function of these buttons and LEDs, see [Chapter 3, "System Operation and](#page-28-2)  [Monitoring."](#page-28-2)

# <span id="page-23-0"></span>**Back Panel of Compute Nodes**

[Figure 1-10](#page-23-1) shows the components on the back panel of compute nodes.

<span id="page-23-1"></span>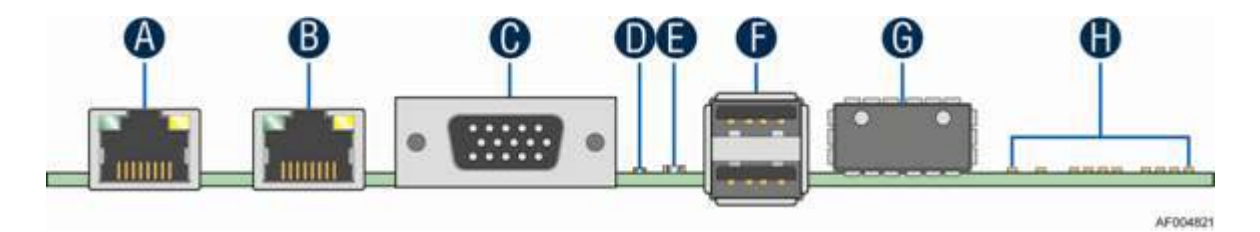

**Figure 1-10** Back Panel of Compute Nodes

[Table 1-4](#page-23-2) describes the components shown in [Figure 1-10.](#page-23-1)

| Label | <b>Description</b>                                                                                                    |
|-------|----------------------------------------------------------------------------------------------------|
| A     | NIC Port $1$ (RJ45)                                                                                                    |
| B     | NIC Port $2$ (RJ45)                                                                                                    |
| C     | DB15 video out                                                                                                    |
| D     | ID LED. The system identification LED on the front and back panel<br>helps identify the server from among several servers. The ID LED is off<br>by default, and blue when activated by its button or software. |
| E     | Status LED. Shows the overall health of the system (green, blinking<br>green, blinking amber, amber, off).                                                                                                    |
| F     | Dual-port USB connector                                                                                                    |
| G     | <b>OSFP</b> Connector                                                                                                    |
| H     | InfiniBand Status and Diagnostic LED                                                                                                    |

<span id="page-23-2"></span>**Table 1-4** Back Panel Components of Compute Nodes

## <span id="page-24-2"></span><span id="page-24-0"></span>**2. System Safety**

This chapter describes basic safety precautions.

### <span id="page-24-1"></span>**Electrical Safety Precautions**

Basic electrical safety precautions should be followed to protect yourself from harm and the SGI Rackable C2112-4RP4 system from damage, as follows:

• Be aware of the locations of the power on/off switch on the chassis as well as the room's emergency power-off switch, disconnection switch or electrical outlet. If an electrical accident occurs, you can then quickly remove power from the system.

• Do not work alone when working with high voltage components.

• Power should always be disconnected from the system when removing or installing main system components, such as the serverboard, memory modules and disk drives. When disconnecting power, you should first power down the operating system first and then unplug the power cords. The unit has more than one power supply cord. Disconnect two power supply cords before servicing to avoid electrical shock.

• When working around exposed electrical circuits, another person who is familiar with the power-off controls should be nearby to switch off the power if necessary.

• Use only one hand when working with powered-on electrical equipment. This is to avoid making a complete circuit, which will cause electrical shock. Use extreme caution when using metal tools, which can easily damage any electrical components or circuit boards they come into contact with.

• Do not use mats designed to decrease static electrical discharge as protection from electrical shock. Instead, use rubber mats that have been specifically designed as electrical insulators.

• The power supply power cords must include a grounding plug and must be plugged into grounded electrical outlets.

• Serverboard Battery

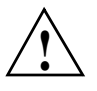

**Caution:** There is a danger of explosion if the onboard battery is installed upside down, which will reverse its polarites (see [Figure 2-1](#page-25-0)). This battery must be replaced only with the same or an equivalent type recommended by the manufacturer. Dispose of used batteries according to the manufacturer's instructions.

• Mainboard replaceable soldered-in fuses: Self-resetting PTC (Positive Temperature Coefficient) fuses on the mainboard must be replaced by trained service technicians only. The new fuse must be the same or equivalent as the one replaced. Contact technical support for details and support.

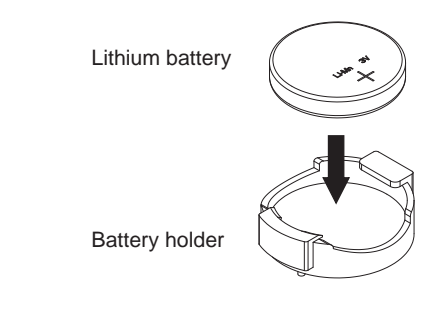

<span id="page-25-0"></span>**Figure 2-1** Installing the Onboard Battery

### <span id="page-26-0"></span>**General Safety Precautions**

Follow these rules to ensure general safety:

- Keep the area around the SGI Rackable C2112-4RP4 system clean and free of clutter.
- The SGI Rackable C2112-4RP4 system might approach 100 lbs (45 kg) when fully loaded. When lifting the system, two people at either end should lift slowly with their feet spread out to distribute the weight. Always keep your back straight and lift with your legs.
- Place the chassis top cover and any system components that have been removed away from the system or on a table so that they won't accidentally be stepped on.
- While working on the system, do not wear loose clothing such as neckties and unbuttoned shirt sleeves, which can come into contact with electrical circuits or be pulled into a cooling fan.
- Remove any jewelry or metal objects from your body, which are excellent metal conductors that can create short circuits and harm you if they come into contact with printed circuit boards or areas where power is present.
- After accessing the inside of the system, close the system back up and secure it to the rack unit with the retention screws after ensuring that all connections have been made.

## <span id="page-27-0"></span>**ESD Precautions**

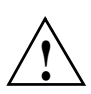

**Caution:** Electrostatic discharge (ESD) is generated by two objects with different electrical charges coming into contact with each other. An electrical discharge is created to neutralize this difference, which can damage electronic com ponents and printed circuit boards.

The following measures are generally sufficient to neutralize this difference before contact is made to protect your equipment from ESD:

- Use a grounded wrist strap designed to prevent static discharge.
- Keep all components and printed circuit boards (PCBs) in their antistatic bags until ready for use.
- Touch a grounded metal object before removing the board from the antistatic bag.
- Do not let components or PCBs come into contact with your clothing, which may retain a charge even if you are wearing a wrist strap.
- Handle a board by its edges only; do not touch its components, peripheral chips, memory modules or contacts.
- When handling chips or modules, avoid touching their pins.
- Put the serverboard and peripherals back into their antistatic bags when not in use.
- For grounding purposes, make sure your computer chassis provides excellent conductivity between the power supply, the case, the mounting fasteners and the serverboard.

# <span id="page-28-2"></span><span id="page-28-0"></span>**3. System Operation and Monitoring**

As shown in [Figure 3-1](#page-28-1), there are two front control panels. There are several LEDs on the control panel as well as others on the hard drive carriers and power supplies. The LEDs keep you constantly informed of the overall status of the system as well as the activity and health of specific components. There are also two sets of control buttons on each chassis control panel to control the four compute nodes. This chapter describes the buttons and LEDs.

<span id="page-28-1"></span>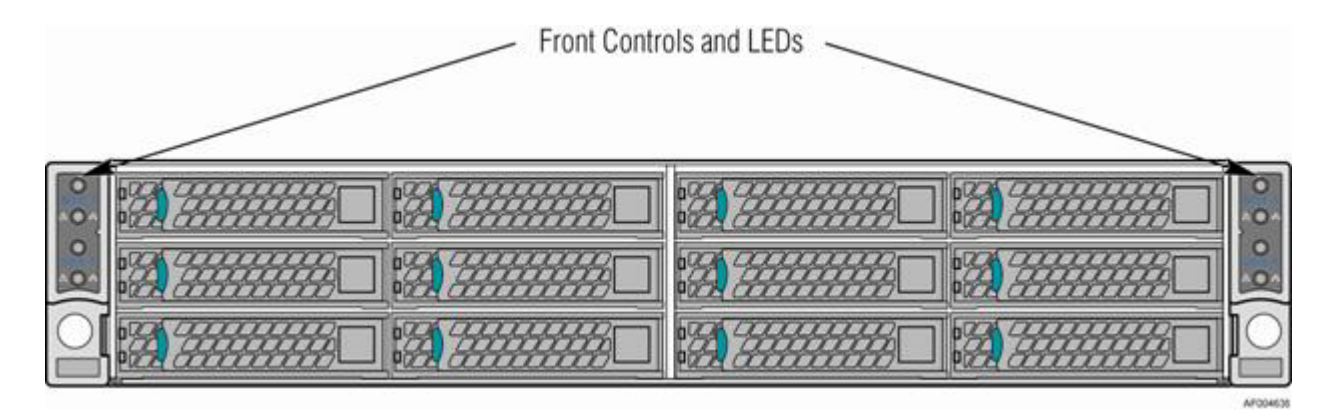

Figure 3-1 Front Control Panels

## <span id="page-29-0"></span>**Front Panel Controls and LEDs**

Each control panel contains two sets of node control buttons and status LEDs. [Figure 3-2](#page-29-1) shows the components of a control panel.

<span id="page-29-1"></span>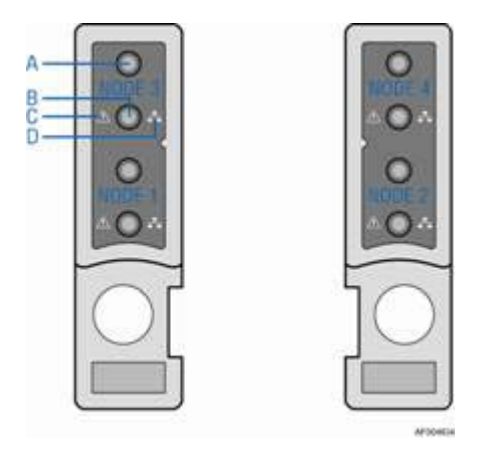

Figure 3-2 Control Panel Components

[Table 3-1](#page-30-0) describes the control panel components and their functions.

<span id="page-30-0"></span>

| Label | <b>Button/LED</b>                             | <b>Color</b> | <b>Condition</b> | <b>Function</b>                                                                                                    |  |
|-------|-----------------------------------------------|--------------|------------------|----------------------------------------------------------------------------------------------------|--|
|       |                                               |              | On               | Power On/ACPI S0 state                                                                                                    |  |
| A     | <b>System Power</b><br><b>Button with LED</b> | Green        | <b>Blink</b>     | Sleep/ACPI S1 state                                                                                                    |  |
|       |                                               |              | Off              | Power Off/ACPI S5 state                                                                                                    |  |
| B     | System ID<br><b>Button with LED</b>           | Blue         | On               | Highlights targeted system. Can be activated by the<br>button or software.                                                                                                    |  |
|       |                                               |              | On               | System ready/No alarm.                                                                                                    |  |
| C     | <b>System Status</b><br><b>LED</b>            | Green        | <b>Blink</b>     | System ready, but degraded:<br>- Redundancy lost such as the power supply or fan<br>failure.<br>- Non-critical temp/voltage threshold.<br>- Battery failure.<br>- Predictive power supply failure. |  |
|       |                                               | Amber        | On               | Critical Alarm: critical power modules failure,<br>critical fans failure, voltage (power supply), critical<br>temperature and voltage                                                              |  |
|       |                                               |              | <b>Blink</b>     | Non-Critical Alarm: Redundant fan failure,<br>redundant power module failure, non-critical<br>temperature and voltage                                                                              |  |
|       |                                               |              | Off              | - Power off: System unplugged.<br>- Power on: System powered off and in standby, no<br>prior degraded\non-critical\critical state.                                                                 |  |
|       | <b>Network</b>                                | Green        | O <sub>n</sub>   | No access to LAN link.                                                                                                    |  |
| D     | Link/Activity                                 |              | <b>Blink</b>     | LAN activity.                                                                                                    |  |
|       | <b>LED</b>                                    |              | Off              | No link.                                                                                                    |  |

Table 3-1 Control Panel Components and Functions

#### **Notes**:

- Blink rate is ~1 Hz at 50% duty cycle.
- It is also off when the system is powered off (S5) or in a sleep state (S1).
- The power LED sleep indication is maintained on standby by the chipset. If the system is powered down without going through the BIOS, the LED state in effect at the time of power off is restored when the system is powered on until the BIOS clear it.
- If the system is not powered down normally, it is possible the Power LED will blink at the same time the system status LED is off due to a failure or configuration change that prevents the BIOS from running.

## <span id="page-31-0"></span>**Hard Disk Drive (HDD) LEDs**

[Figure 3-3](#page-31-1) shows the location of the LEDs for both the 2.5" and 3.5" HDD carriers.

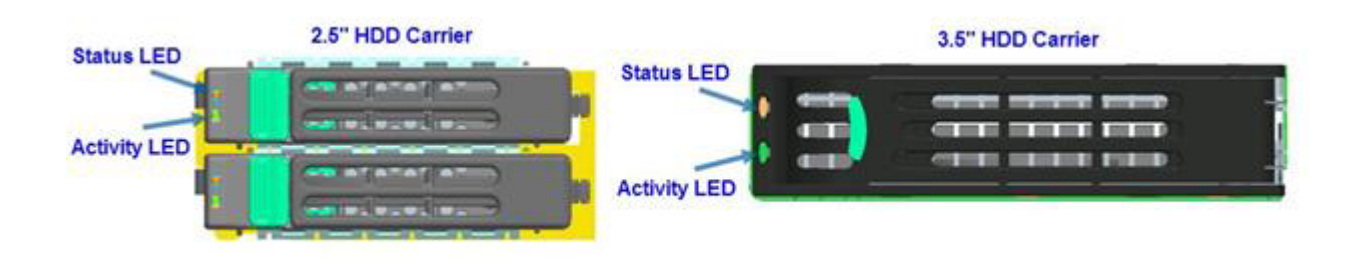

<span id="page-31-1"></span>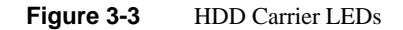

[Table 3-2](#page-32-0) describes the functions of the Status LED.

<span id="page-32-0"></span>

| <b>LED Color</b> | <b>LED</b><br><b>Behavior</b> | <b>Drive Status</b>                                        |  |
|------------------|-------------------------------|------------------------------------------------------------|--|
|                  | Off                           | No access and no fault.                                    |  |
| Amber            | Solid On                      | Hard drive fault has occurred.                             |  |
|                  | <b>Blink</b>                  | $-$ RAID rebuild in progress (1Hz).<br>$-$ Identify (2Hz). |  |

Table 3-2 **HDD** Status LED Functions

[Table 3-3](#page-32-1) describes the functions of the Activity LED.

| LED<br><b>Color</b> | <b>Drive Condition</b>           | <b>Drive</b><br><b>Type</b> | <b>LED Behavior</b>                          |
|---------------------|----------------------------------|-----------------------------|----------------------------------------------|
|                     |                                  | <b>SAS</b>                  | LED stays on.                                |
|                     | Power on with no drive activity. | <b>SATA</b>                 | LED stays off.                               |
| Green               |                                  | <b>SAS</b>                  | LED blinks off when<br>processing a command. |
|                     | Power on with drive activity.    | <b>SATA</b>                 | LED blinks off when<br>processing a command. |
|                     | Power on and drive spun down.    | <b>SAS</b>                  | LED stays off.                               |
|                     |                                  | <b>SATA</b>                 | LED stays off.                               |
|                     |                                  | <b>SAS</b>                  | LED blinks.                                  |
|                     | Power on and drive spinning up.  | <b>SATA</b>                 | LED stays off.                               |

<span id="page-32-1"></span>**Table 3-3** HDD Activity LED Functions

# <span id="page-33-1"></span><span id="page-33-0"></span>**Power Supply LED**

There is a single bi-color LED (green/amber) to indicate the power supply status. [Table 3-4](#page-33-1) describes the different states of the LED.

| <b>LED State</b> | <b>Power Supply (PS) State</b>                                                                                                    |  |
|------------------|----------------------------------------------------------------------------------------------------|--|
| Off              | No AC power to any PS.                                                                                                    |  |
| Green            | Output on and Ok.                                                                                                    |  |
| Green, 1Hz blink | AC present (only 12VSB on). PS off or PS in cold redundant state.                                                                                                    |  |
| Green, 2Hz blink | PS firmware updating.                                                                                                    |  |
| Amber            | - PS critical event causing a shutdown/failure (OCP, OVP, fan failure)<br>- AC cord unplugged or AC power lost. A second power supply in<br>parallel still has AC input power. |  |
| Amber, 1Hz blink | PS warning events where the power supply continues to operate (high<br>temperature, high power, high current, slow fan).                                                       |  |

**Table 3-4** Power Supply LED States

## <span id="page-34-1"></span><span id="page-34-0"></span>**4. Chassis Maintenance**

This chapter describes the following chassis maintenance activities:

- ["Removing the System Top Cover" on page 23](#page-36-0)
- ["Replacing the System Cover" on page 24](#page-37-0)
- ["Replacing a Common Redundant Power Supply \(CRPS\) Unit" on page 26](#page-39-0)
- ["Installing and Removing Hot-Swap Hard Drives" on page 28](#page-41-0)
- ["Replacing a Fan Set in a Node Tray" on page 31](#page-44-0)
- ["Replacing the Backup Battery" on page 33](#page-46-0)
- ["Mounting the Chassis to a Rack" on page 34](#page-47-0)
- ["Removing the Chassis from a Rack" on page 37](#page-50-0)

Before working with your server product, read the safety information in [Chapter 2, "System](#page-24-2)  [Safety."](#page-24-2)

**Note:** Whenever you service the system, you must first power down the server and unplug all peripheral devices and the AC power cord.

#### **Tools and Supplies Needed**:

- Phillips (cross head) screwdriver (#1 bit and #2 bit)
- Needle-nosed pliers
- Anti-static wrist strap and conductive foam pad (recommended)

#### **Left-Right and User Position**

All references to left, right, front, top, and bottom assume you are facing the front of the chassis as it would be positioned for normal operation.

### <span id="page-36-0"></span>**Removing the System Top Cover**

The server system must be operated with the system cover in place to ensure proper cooling. You will need to remove the top cover to add or replace components inside of the server. Before removing the top cover, power down the server and unplug all peripheral devices and the power cable(s).

**Note:** A non-skid surface or a stop behind the server system may be needed to prevent the server system from sliding on your work surface.

To remove the system cover, use the following steps:

- 1. Observe the safety and ESD precautions in [Chapter 2, "System Safety."](#page-24-2).
- 2. Turn off all peripheral devices connected to the server.
- 3. Turn off the server.
- 4. Disconnect the power cord.
- 5. Remove the screws.

See **A** in [Figure 4-1.](#page-37-1)

6. Lift upwards from the **B** edge.

See **B** in [Figure 4-1](#page-37-1).

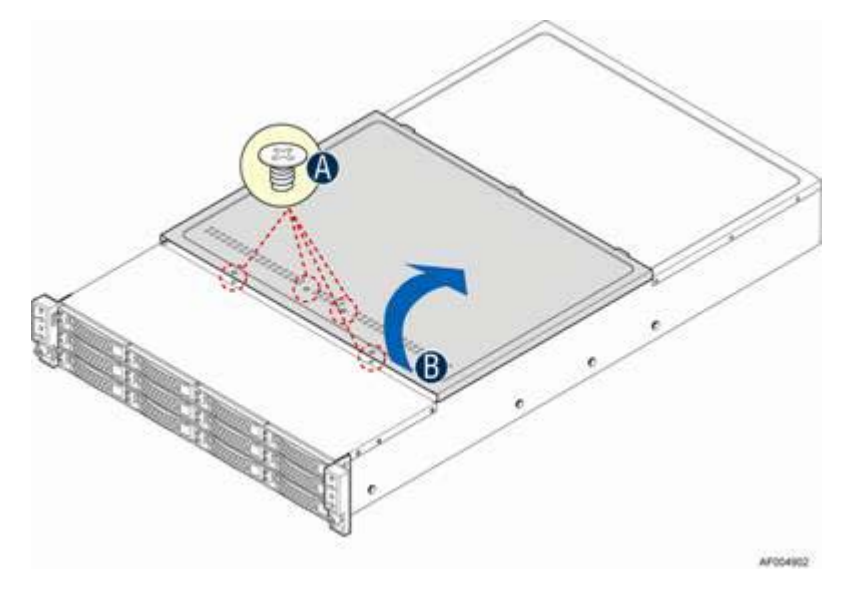

**Figure 4-1** Removing the System Top Cover

## <span id="page-37-1"></span><span id="page-37-0"></span>**Replacing the System Cover**

To replace the system cover, use the following steps:

1. Place the system cover onto the chassis and engage the recessed edge at the rear of the cover.

See **A** in [Figure 4-2.](#page-38-0)

2. Put the cover down from the **B** edge and tighten the screw at the front.

See **B** in [Figure 4-2](#page-38-0).

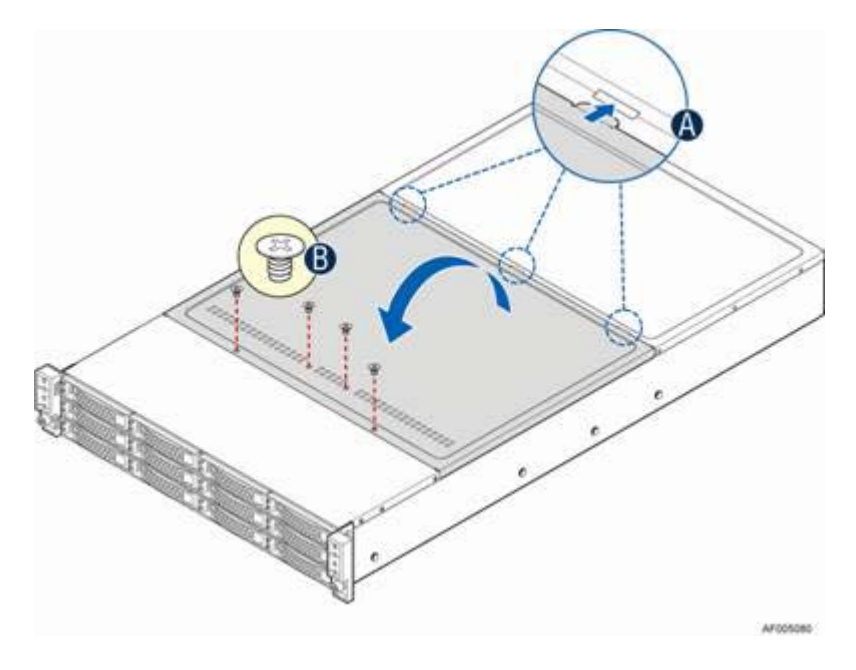

<span id="page-38-0"></span>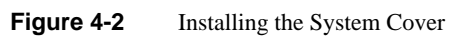

## <span id="page-39-0"></span>**Replacing a Common Redundant Power Supply (CRPS) Unit**

The system is equipped with two CRPSs for redundancy. Each of them are hot-swappable.

### <span id="page-39-1"></span>**Removing a Power Supply Unit**

To remove a power supply unit, use the following steps:

- 1. Carefully push in the latch on the right-hand side of the unit as shown in [Figure 4-3.](#page-39-2)
- 2. Pull the handle of the unit while still pressing the latch.

<span id="page-39-2"></span>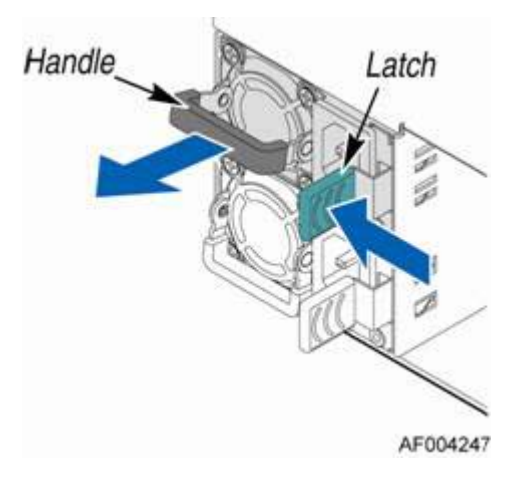

**Figure 4-3** Removing the Power Supply Unit

### <span id="page-40-0"></span>**Installing the Power Supply Unit**

To install the power supply unit, use the following steps:

- 1. Align and slide in the unit to the power cage rail as shown in [Figure 4-4](#page-40-1).
- 2. Push the unit along the rail until the latch locks in position with a click.

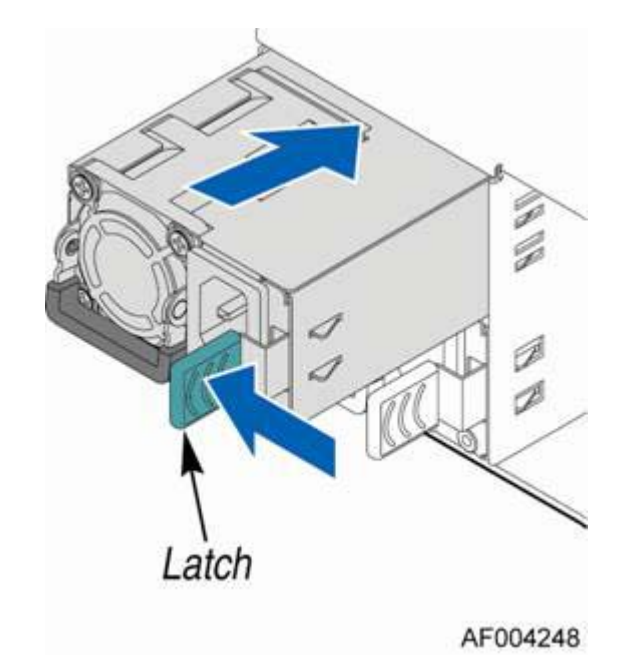

<span id="page-40-1"></span>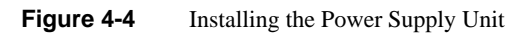

## <span id="page-41-0"></span>**Installing and Removing Hot-Swap Hard Drives**

**Caution:** To maintain proper system cooling, use drive carriers with plastic drive blanks to populate drive days that would be otherwise empty.

### <span id="page-41-1"></span>**Installing a 3.5" Hard Disk Drive**

To install a HDD into a 3.5" HDD carrier, use the following steps.

1. Remove the four screws securing the HDD interface bracket and install the HDD with the screws shown in [Figure 4-5.](#page-41-2)

<span id="page-41-2"></span>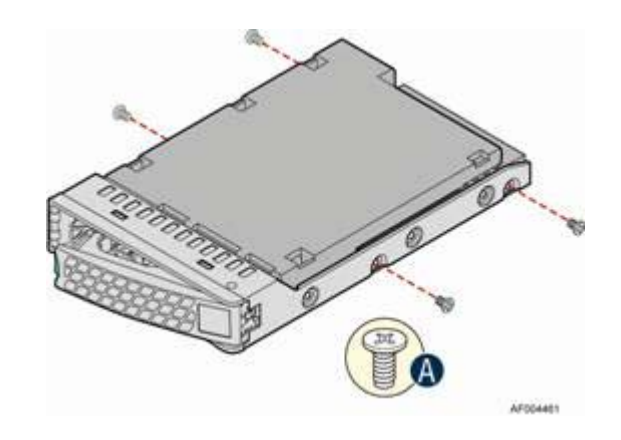

**Figure 4-5** Installing 3.5" HDD into Carrier

- 2. With the lever open, insert the hard disk drive assembly into the chassis. See **A** in [Figure 4-6.](#page-42-1)
- 3. Push in the lever to lock it into place.

See **B** in [Figure 4-6](#page-42-1).

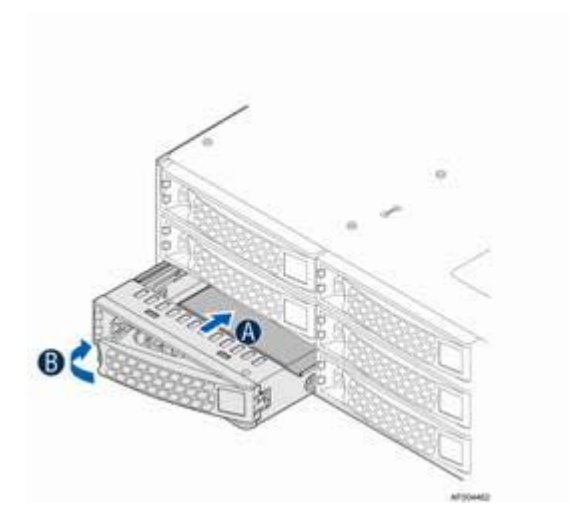

**Figure 4-6** Inserting 3.5" HDD into Chassis

### <span id="page-42-1"></span><span id="page-42-0"></span>**Installing a 2.5" Hard Disk Drive**

To install a HDD into a 2.5" HDD carrier, use the following steps.

1. Remove the four screws securing the plastic drive blank from the HDD carrier and install the HDD with the screws shown in [Figure 4-7.](#page-43-0)

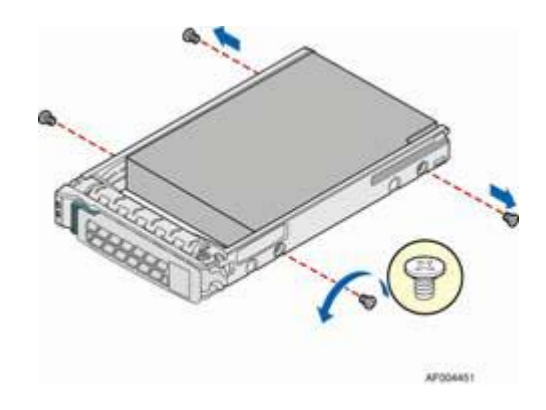

<span id="page-43-0"></span>**Figure 4-7** Installing 2.5" HDD into Carrier

2. With the lever open, insert the hard disk drive assembly into the chassis, then push in the lever to lock it into place.

See [Figure 4-8.](#page-43-1)

<span id="page-43-1"></span>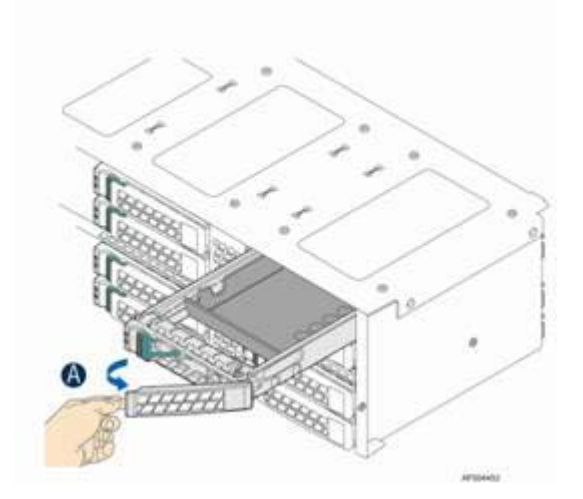

**Figure 4-8** Inserting 2.5" HDD into Chassis

## <span id="page-44-0"></span>**Replacing a Fan Set in a Node Tray**

Each compute node has three sets of system fans.

### <span id="page-44-1"></span>**Removing a Fan Set**

To remove a fan set, use the following steps:

- 1. Disconnect the fan cable from the node power dock (NPD) board.
- 2. Remove the fan set from the dock.

See [Figure 4-9.](#page-44-2)

<span id="page-44-2"></span>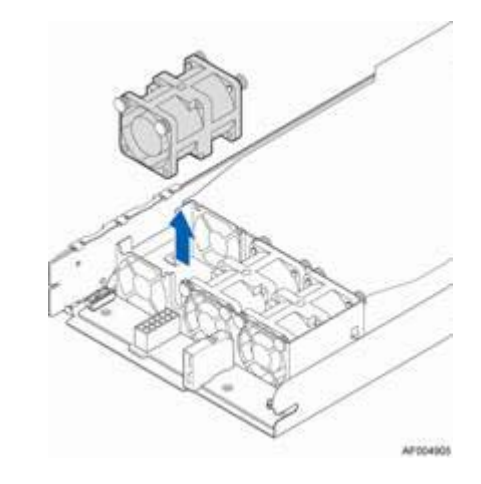

**Figure 4-9** Removing a Fan Set

### <span id="page-45-0"></span>**Installing a Fan Set**

To install a fan set, use the following steps:

1. Place the fan set into dock.

See [Figure 4-10.](#page-45-1)

2. Connect the fan set cable to connector on the NPD board.

<span id="page-45-1"></span>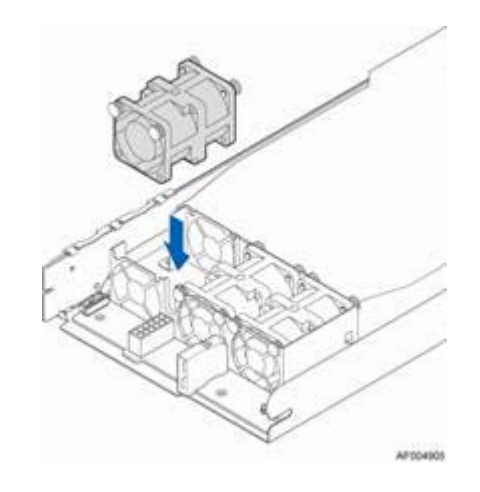

**Figure 4-10** Installing a Fan Set

### <span id="page-46-0"></span>**Replacing the Backup Battery**

The lithium battery on the serverboard powers the RTC for up to 10 years in the absence of power. When the battery starts to weaken, it loses voltage and the server settings stored in CMOS RAM in the RTC (for example, the date and time) may be wrong. Contact your customer service representative or dealer for a list of approved devices.

**Warning: Danger of explosion if battery is incorrectly replaced. Replace only with the same or equivalent type recommended by the equipment manufacturer. Discard used batteries according to manufacturer's instructions.**

To replace the backup battery, use the following steps:

- 1. Locate the battery on the server board.
- 2. Gently press the metal clip as shown to release the battery.

See **A** [Figure 4-11](#page-46-1).

3. Remove the battery from the plastic socket.

See **B** in [Figure 4-11.](#page-46-1)

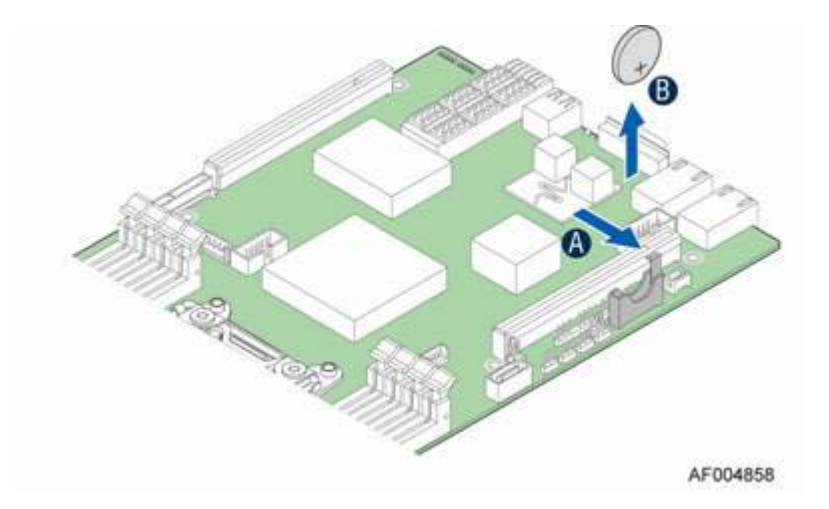

<span id="page-46-1"></span>**Figure 4-11** Replacing the Backup Battery

- 4. Dispose of the battery according to local ordinance.
- 5. Using the correct polarity, insert the new lithium battery in the battery socket.

**Note:** You will need to run the BIOS setup to restore the configuration settings to the real-time clock (RTC).

### <span id="page-47-0"></span>**Mounting the Chassis to a Rack**

A slide rail kit is bundled with the server and is packed in the same shipping box with the chassis. Use the following steps to install the chassis in the rack.

1. Remove the inner member from the slides as shown in [Figure 4-12](#page-47-1).

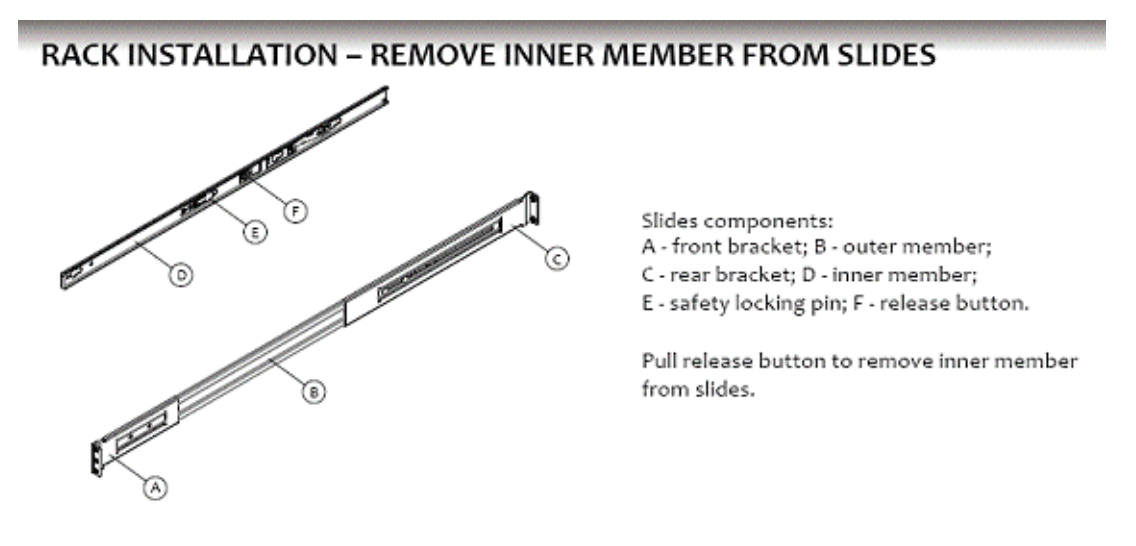

<span id="page-47-1"></span>**Figure 4-12** Removing Inner Member from Slides

2. Attach the slides to the rack as shown in [Figure 4-13.](#page-48-0)

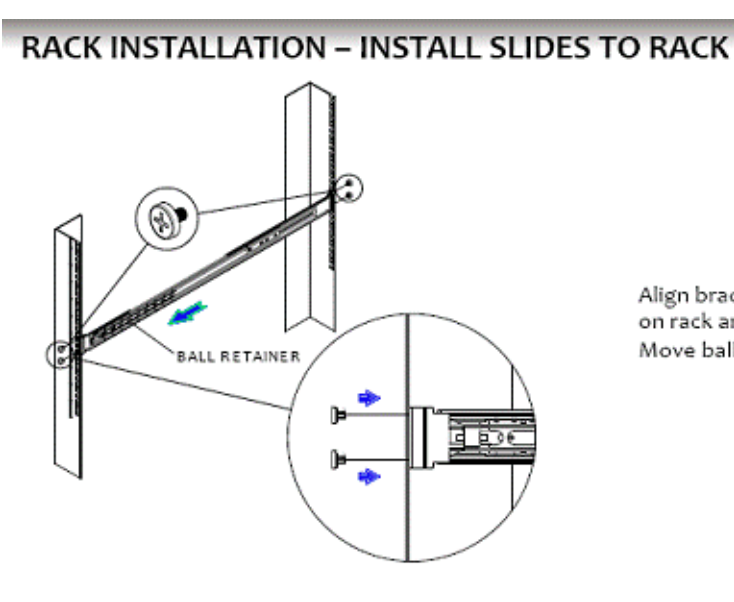

Align brackets to desired vertical position on rack and insert fasteners. Move ball retainer to the front of slides.

<span id="page-48-0"></span>**Figure 4-13** Attaching Slides to the Rack

3. Install the inner members to the chassis as shown in [Figure 4-14](#page-49-0).

### **CHASSIS INSTALLATION - INSTALL INNER MEMBER TO CHASSIS**

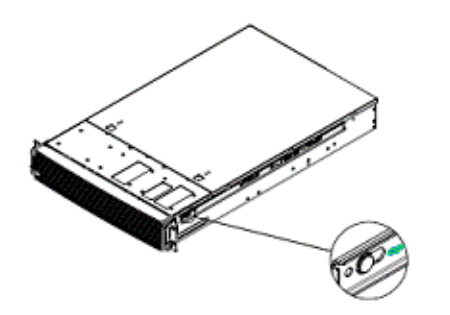

Align inner member key holes to standoffs on chassis, move inner member following the direction in left pictures.

- **Figure 4-14** Installing the Inner Members to the Chassis
- 4. Install the chassis to the fixed slides as shown in [Figure 4-15](#page-49-1).

<span id="page-49-0"></span>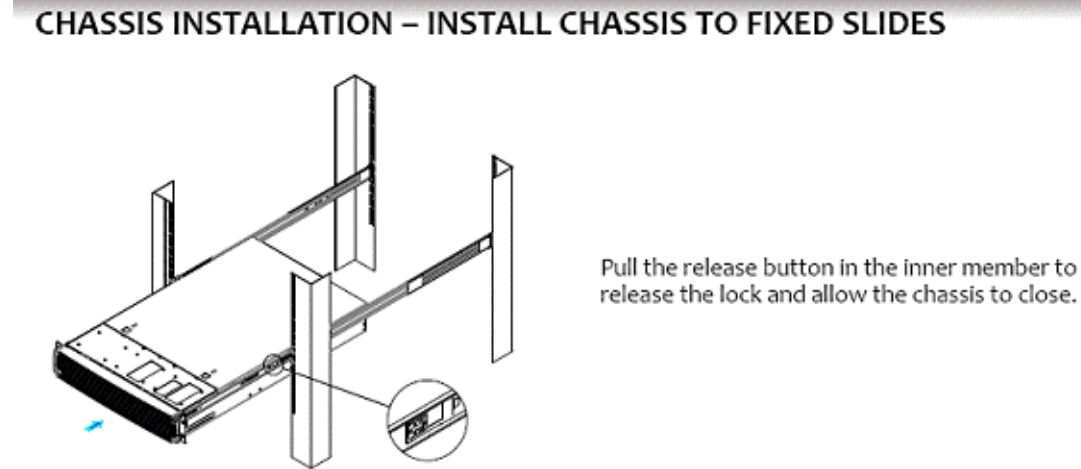

release the lock and allow the chassis to close.

<span id="page-49-1"></span>**Figure 4-15** Installing the Chassis in the Rack

## <span id="page-50-0"></span>**Removing the Chassis from a Rack**

To remove the chassis from a rack, use the following steps:

1. Extend the slides as shown in [Figure 4-16](#page-50-1).

## **CHASSIS REMOVAL - EXTEND SLIDES**

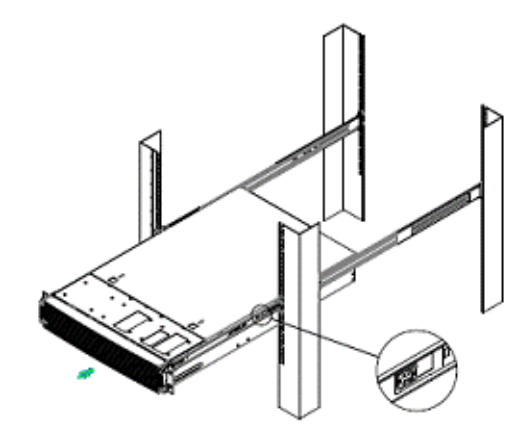

Fully extend the slides until it is in the locked position, pull the release button to release lock and disconnect inner member from slides.

<span id="page-50-1"></span>**Figure 4-16** Extending Slides to Remove the Chassis

2. Remove the inner members from the chassis as shown in [Figure 4-17](#page-51-0).

### **CHASSIS REMOVAL - REMOVE INNER MEMBER FROM CHASSIS**

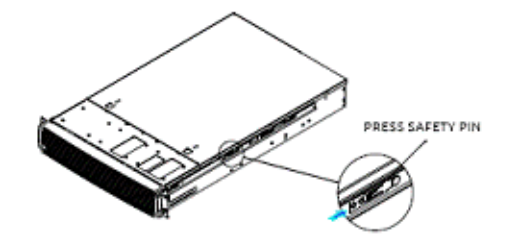

Press safety locking pin to release inner member<br>from chassis.

<span id="page-51-0"></span>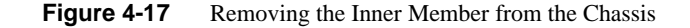

# <span id="page-52-3"></span><span id="page-52-0"></span>**A. Power and Environmental Specifications**

This appendix describes the following:

- ["Power Supply Input Voltages" on page 39](#page-52-1)
- ["Power Supply Output Voltages" on page 40](#page-53-0)
- ["Environmental Specifications" on page 40](#page-53-1)

## <span id="page-52-2"></span><span id="page-52-1"></span>**Power Supply Input Voltages**

[Table A-1](#page-52-2) lists the input voltage specifications for the Common Redundant Power Supply (CRSP).

| <b>Parameter</b> | l Min    | <b>Rated</b> | <b>IMax</b> | <b>Start up VAC</b>   | <b>Power Off VAC</b>  |
|------------------|----------|--------------|-------------|-----------------------|-----------------------|
| 110 VAC          | 90 Vrms  | 100-127 Vrms | 140 Vrms    | $185$ VAC $+/- 4$ VAC | $170$ VAC $+/- 5$ VAC |
| 220 VAC          | 180 Vrms | 200-240 Vrms | 264 Vrms    |                       |                       |
| Frequency        | 47 Hz    | $50/60$ Hz   | 63 Hz       |                       |                       |

**Table A-1** CRPS Input Voltage

## <span id="page-53-2"></span><span id="page-53-0"></span>**Power Supply Output Voltages**

[Table A-2](#page-53-2) lists the output voltage specifications for the CRSP.

| <b>Parameter</b> | Min     | <b>Nom</b> | Max       | <b>IUnit</b> | <b>Tolerance</b> |
|------------------|---------|------------|-----------|--------------|------------------|
| $+12VSTR$        | +11.40V | $+12.000V$ | $+12.60V$ | Vrms         | $+/-5%$          |
| $+12V$           | +11.40V | $+12.000V$ | $+12.60V$ | Vrms         | $+/-5%$          |

**Table A-2** CRPS Output Voltage

## <span id="page-53-3"></span><span id="page-53-1"></span>**Environmental Specifications**

[Table A-3](#page-53-3) lists allowable ranges for temperature, humidity, and altitude for the server.

| <b>Attribute</b>               | <b>Specification</b>                                                                                                    | <b>Rate of Change Constraints</b>                   |  |  |  |
|--------------------------------|----------------------------------------------------------------------------------------------------|-----------------------------------------------------|--|--|--|
| <b>While Product Operating</b> |                                                                                                    |                                                     |  |  |  |
| Temperature                    | $-$ Up to 1500m (5000ft)<br>+5 <sup>o</sup> C (41 <sup>o</sup> F) to +35 <sup>o</sup> C (95 <sup>o</sup> F)<br>$-1525$ m (5000ft) to 3050m (10,000ft)<br>Reduce max temperature (35 $^{\circ}$ C) by 1 $^{\circ}$ C per<br>305m (1000ft) of altitude above 1525m<br>(5000ft). | Maximum: $10^{\circ}$ C/hour (18 $^{\circ}$ F/hour) |  |  |  |
| Humidity                       | 20% to 80% Non-condensing                                                                                                    | Maximum: 10% relative<br>humidity/hour              |  |  |  |
| Altitude                       | 3050m (10,000ft)                                                                                                    |                                                     |  |  |  |
| <b>While Product Power Off</b> |                                                                                                    |                                                     |  |  |  |
| Temperature                    | +5 <sup>o</sup> C (41 <sup>o</sup> F) to +45 <sup>o</sup> C (113 <sup>o</sup> F)                                                                                                    | Maximum: $20^{\circ}$ C/hour (36 $^{\circ}$ F/hour) |  |  |  |
| Humidity                       | 8% to 80% Non-condensing                                                                                                    |                                                     |  |  |  |
| Altitude                       | 3050m (10,000ft)                                                                                                    |                                                     |  |  |  |

**Table A-3** Temperature, Humidity, and Altitude Specifications

| <b>Attribute</b>                           | <b>Specification</b>           | <b>Rate of Change Constraints</b>                        |  |  |  |
|--------------------------------------------|--------------------------------|----------------------------------------------------------|--|--|--|
| <b>While Product Packaged for Shipping</b> |                                |                                                          |  |  |  |
| Temperature                                | -40°C (-40°F) to +60°C (140°F) | Maximum: 20 <sup>o</sup> C/hour (36 <sup>o</sup> F/hour) |  |  |  |
| Humidity                                   | 8% to 80% Non-condensing       |                                                          |  |  |  |
| Altitude                                   | 12,200m(40,000ft)              |                                                          |  |  |  |

**Table A-3** Temperature, Humidity, and Altitude Specifications **(continued)** 

[Table A-4](#page-54-0) lists additional environmental limits.

<span id="page-54-0"></span>

| <b>Attribute</b>                        | Limits                                                                                                    |
|-----------------------------------------|----------------------------------------------------------------------------------------------------|
| Acoustic noise                          | Sound power:<br>$-3.5$ " HDD SKU: 6.9BA at idle and 7.4BA at active mode<br>$-2.5$ " HDD SKU: 6.5BA at idle and 7.07BA at active mode. |
| Shock, operating                        | Half sine, 2 g peak, 11 milliseconds                                                                                                   |
| Shock, unpackaged                       | Trapezoidal, 25 g, velocity change 136 inches/second (40 lbs to less than 80)<br>lbs)                                                  |
| Shock, packaged                         | Non-palletized free fall in height 24 inches (40 lbs to less than 80 lbs)                                                              |
| Vibration, unpackaged                   | 5 Hz to 500 Hz, 2.20 g RMS random                                                                                                    |
| <b>ESD</b>                              | $+/-12$ KV, except I/O port $+/-8$ KV per test specification                                                                           |
| System cooling<br>requirement in BTU/Hr | 1200 Watt Max - 4095 BTU/hour<br>1600 Watt Max $-$ 5459 BTU/hour                                                                       |

**Table A-4** Miscellaneous Environmental Specifications

# <span id="page-56-2"></span><span id="page-56-0"></span>**B. Regulatory Compliance Information**

[Table B-1s](#page-56-1)ummarizes the product regulatory compliance.

| <b>Category</b>              | <b>Compliance Information</b>                                                                                                    |  |
|------------------------------|----------------------------------------------------------------------------------------------------|--|
| Electromagnetic<br>Emissions | FCC Class A, EN 55022 Class A, EN 61000-3-2/-3-3, CISPR 22 Class A                                                                                                    |  |
| Electromagnetic<br>Immunity  | EN 55024/CISPR 24, (EN 61000-4-2, EN 61000-4-3, EN 61000-4-4, EN<br>61000-4-5, EN 61000-4-6, EN 61000-4-8, EN 61000-4-11)                                                                                            |  |
| Safety                       | CSA/EN/IEC/UL 60950-1 Compliant, UL or CSA Listed (USA and<br>Canada), CE Marking (Europe)                                                                                                    |  |
| Perchlorate Materials        | California Best Management Practices Regulations for Perchlorate<br>Materials:                                                                                                    |  |
|                              | "This Perchlorate warning applies only to products containing CR<br>(Manganese Dioxide) Lithium coin cells. Special handling for perchlorate<br>material may apply. See www.dtsc.ca.gov/hazardouswaste/perchlorate." |  |

<span id="page-56-1"></span>**Table B-1** Product Regulatory Compliance

# <span id="page-58-2"></span><span id="page-58-0"></span>**C. Rail Kit Installation**

If the chassis for your server does not have pre-installed rail slides, SGI provides a rail kit. Use the following steps to install the rail kit.

1. Attach the slide rails to the racks as shown in [Figure C-1.](#page-58-1)

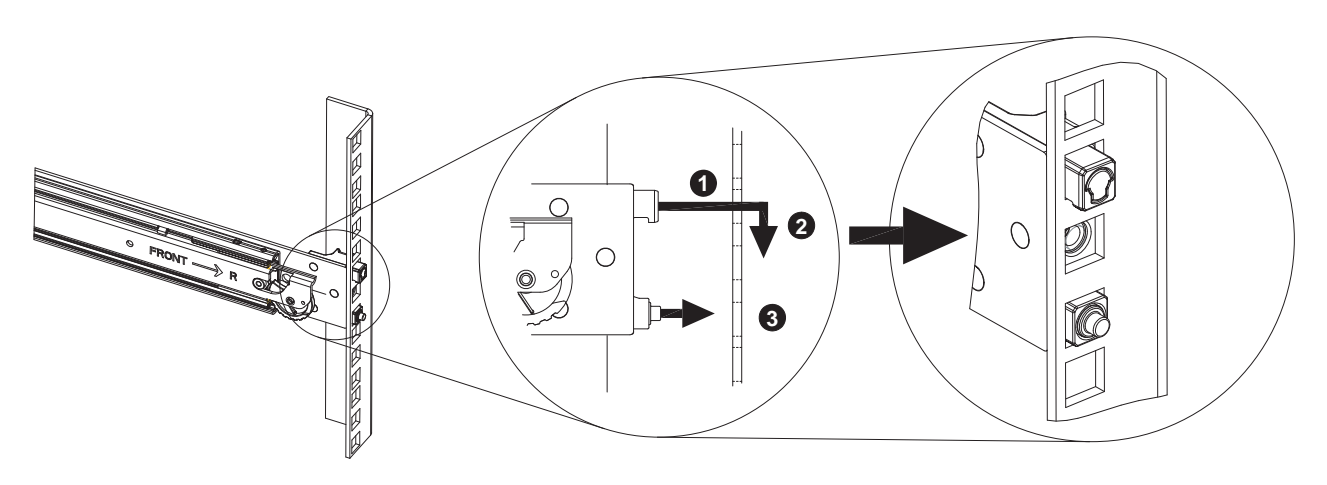

<span id="page-58-1"></span>**Figure C-1** Attaching Rail Slides to Rack

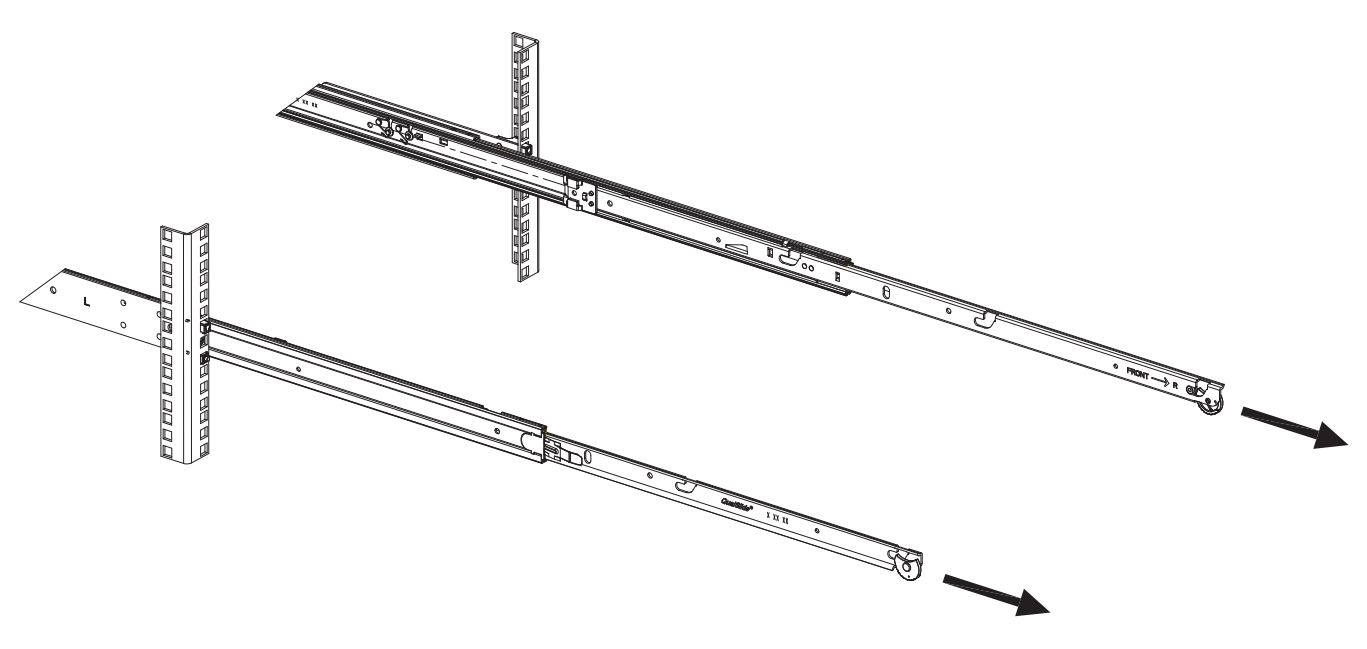

2. Fully extend the rail slides as shown in [Figure C-2](#page-59-0).

<span id="page-59-0"></span>**Figure C-2** Extending Rail Slides

- BODDDDDDG ٤
- 3. Attach the chassis to the rail slides as shown in [Figure C-3](#page-60-0).

<span id="page-60-0"></span>**Figure C-3** Attaching Chassis to Rail Slides

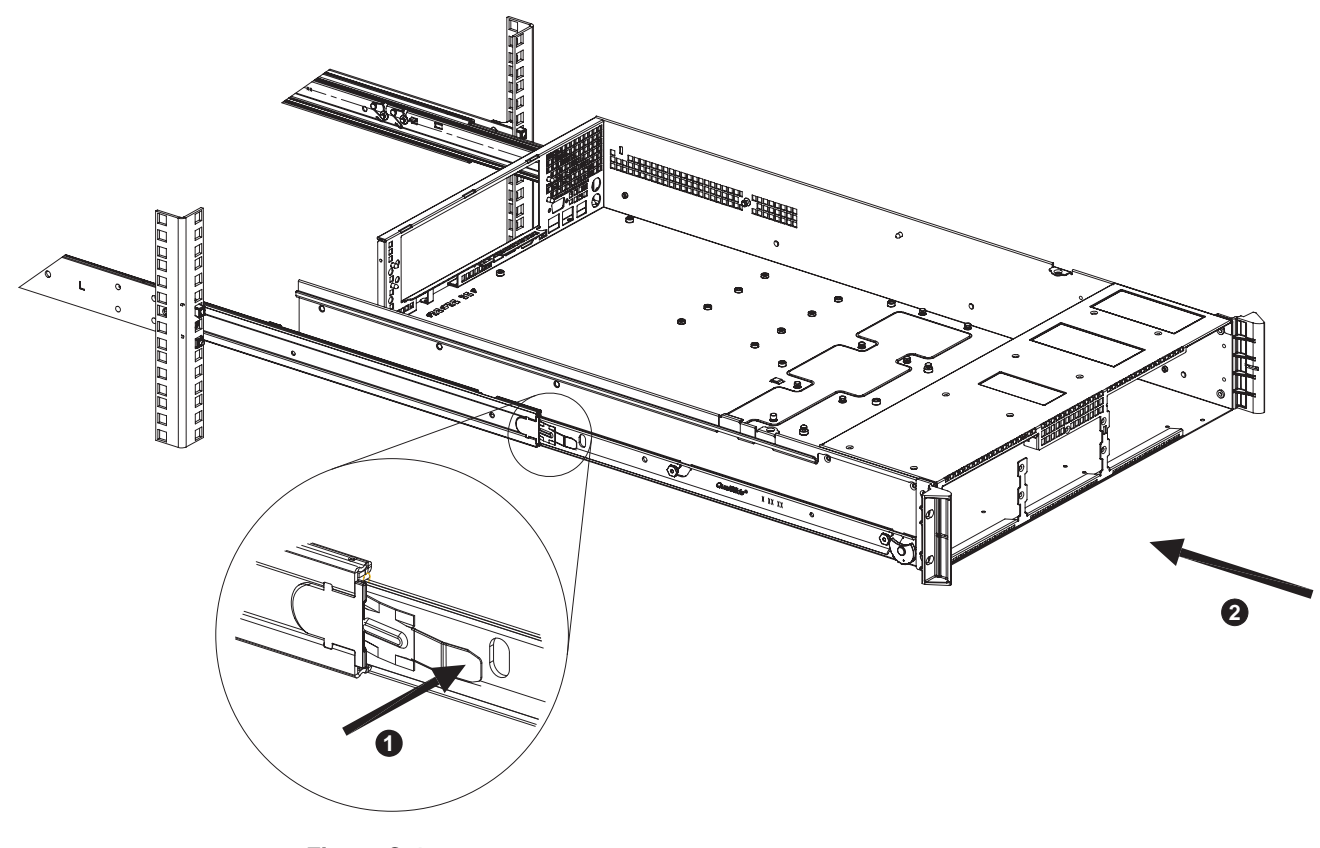

4. Push the release tab and push the chassis into the rack as shown in [Figure C-4.](#page-61-0)

<span id="page-61-0"></span>**Figure C-4** Rail Slide Release Tab

## <span id="page-62-2"></span><span id="page-62-0"></span>**D. BMC Error Codes**

The BMC may generate beep codes upon detection of failure conditions. Beep codes are sounded each time the problem is discovered (for example, on each power-up attempt) but are not sounded continuously. Common supported codes are listed in [Table D-1](#page-62-1).

In [Table D-1,](#page-62-1) each digit in the code is represented by a sequence of beeps whose count is equal to the digit.

<span id="page-62-1"></span>

| <b>Beep Code</b> | <b>Reason for Beep</b>                                                                                                    | <b>Associated</b><br><b>Sensors</b>                 | <b>Supported</b> |
|------------------|----------------------------------------------------------------------------------------------------|-----------------------------------------------------|------------------|
| $1 - 5 - 2 - 1$  | No CPUs installed or first CPU socket is<br>empty.                                                                                                    | <b>CPU</b> Missing sensor                           | <b>Yes</b>       |
| $1 - 5 - 2 - 4$  | <b>MSID</b> Mismatch.                                                                                                    | <b>MSID</b> Mismatch<br>sensor.                     | <b>Yes</b>       |
| $1 - 5 - 4 - 2$  | Power fault: DC power is unexpectedly<br>lost (power good dropout).                                                                                                    | Power unit-power<br>unit failure offset.            | Yes              |
| $1 - 5 - 4 - 4$  | Power control fault (power good assertion<br>timeout).                                                                                                    | Power unit—soft<br>power control failure<br>offset. | Yes              |
| $1 - 5 - 1 - 2$  | VR Watchdog Timer sensor assertion                                                                                                    | VR Watchdog timer                                   |                  |
| $1 - 5 - 1 - 4$  | The system does not power on or<br>unexpectedly powers off and a power<br>supply unit (PSU) is present that is an<br>incompatible model with one or more<br>other PSUs in the system. | <b>PSU</b> status                                   |                  |

**Table D-1** BMC Beep Codes